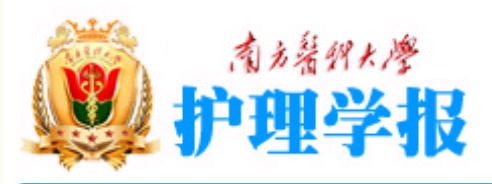

第1期 第2期 第3期 第4期 第5期 第6期 第7期 第8期 第9期 第10期 第11期 第12期

第1期 第2期 第3期 第4期 第5期 第6期

2003年

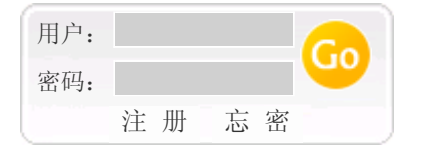

ISSS 1008-9969 中国标准刊号 CN 44-1631/R 原名《南方护理学报》 半月刊,每月10日、25日出版

学报简介 编委会 学术交流 新闻中心 资料库 期刊论坛 广告服务 稿 约 征订信息 首页 × ISSN 1808-9969.<br>CN 44-1631/R Ē 护理学报 精益求精 铸就品牌 **XUEBAO** 永无止境 再创辉煌 **SAGERAC** 中国科技近文技计源顺行<br>第四次生年优秀医学顺行 はき) はだ性疾患性 判 **THEFT** 您当前的位置是:首页 >> 资料库 >> 2007期 >> 第1期 2006 应用PowerPoint制作护理教学多媒体课件的技巧 **BIBBLIE OO** 尚方医科大学主力 翟惠敏; 曾毅; 王亦斌; 刘宏华; 苏方伟 (南方医科大学护理学院; 南方医科大学南方医院肾移植科; 广东广州) 资料库 阅读全文 浏览次数 238615 READ THE FULL TEXT 2007年 [摘 要]多媒体技术将课堂讲授无法表现的、抽象的、微观的事物和事物发展过程以动态的、直观的 第1期 第2期 第3期 画面和图像以及声音再现于课堂,给学生提供有利的学习环境。护理专业教师掌握多媒体课件制作的基本技 第4期 巧,针对课堂教学需要、教材特点和学生实际,利用各种教学资源,自己设计制作辅助教学软件,对提高教学质 量有较大帮助。PowerPoint是快速编辑电子讲稿的专用软件,具有简单易学,表现力丰富,易于修改的特点,适 2006年 合任务重,时间紧的教师制作多媒体课件。笔者介绍了用豪杰超级解霸V8.3、RealMedia Editor对视频、音 第1期 第2期 第3期 频文件进行剪辑处理,用Windows录音机对音频文件进行剪辑,在PowerPoint中调用恰当的视频、音频文件片 段的方法,以及利用Office控件工具在PowerPoint中添加动画文件制作多媒体课件的方法。 第4期 第5期 第6期 [关键词]PowerPoint; 多媒体课件; 护理教学 第7期 第8期 第9期 [中国分类号] [文献标识码] [文章编号] 第10期 第11期 第12期 2005年 第1期 第2期 第3期 () 第4期 第5期 第6期 **[Key words]** 第7期 第8期 第9期 第10期 第11期 第12期 【关闭窗口】2004年

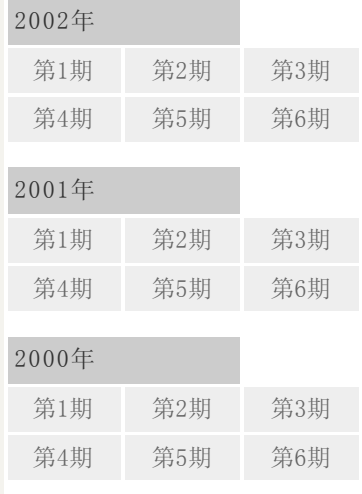

COPYRIGHT © 护理学报 地址:广州市广州大道北1838号 技术支持:网天科技

您是第 298160 位访客